# **13. ML for smart caching**

- [Author\(s\)](#page-0-0)
- [How to Obtain Support](#page-0-1)
- [General Information](#page-0-2)
- [Software and Tools](#page-0-3)
- [Needed datasets](#page-0-4)
- [Short Description of the Use Case](#page-1-0) • [How to execute it](#page-1-1)
	- <sup>o</sup> [Base requirement packages \(Debian based distro\)](#page-1-2)
	- $\circ$  [Get the tools](#page-1-3)
	- [Create a dataset](#page-2-0)
	- <sup>o</sup> [Run the simulation](#page-2-1)
	- <sup>o</sup> [Explore the results](#page-3-0)
- [Annotated Description](#page-3-1)
- [References](#page-4-0)
- [Attachments](#page-4-1)

## <span id="page-0-0"></span>Author(s)

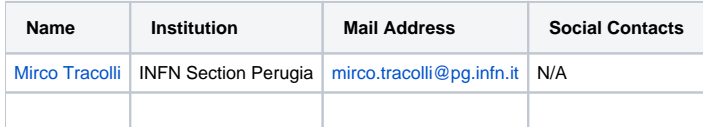

### <span id="page-0-1"></span>How to Obtain Support

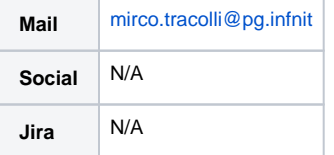

### <span id="page-0-2"></span>General Information

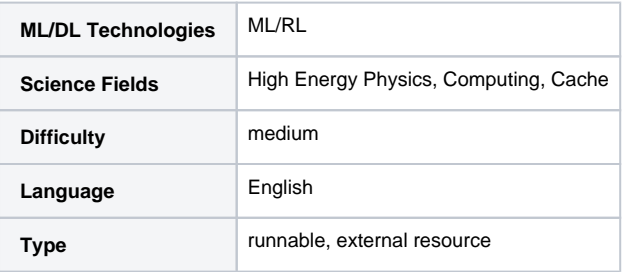

### <span id="page-0-3"></span>Software and Tools

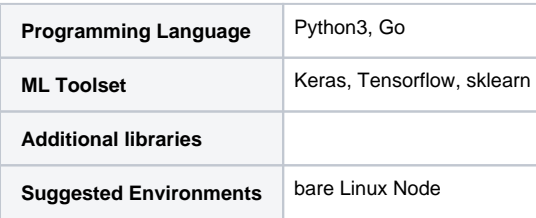

### <span id="page-0-4"></span>Needed datasets

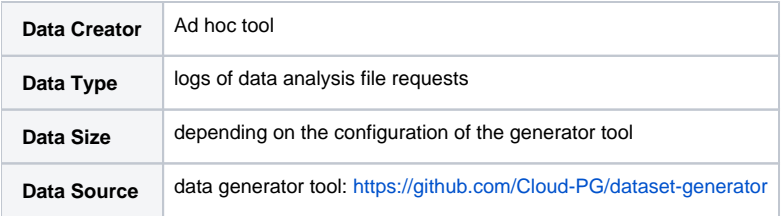

### <span id="page-1-0"></span>Short Description of the Use Case

Accessing data is a very important task in the data analysis flow and usually, there are several frameworks and software layers that make it possible to accomplish such a target. In particular, recent studies are focused on Data Lake Cache management to optimize the data flow through the clients. The caching layer is a very important part of the data flow that should be optimized, especially if the data are distributed and also the compute centers are decentralized.

Since the infrastructure part is in continuous development, a simulation environment is needed to test and experiments with different approaches to improve the caching performances in a Data Lake. As a result, this project allows you to have a playground where to test new features or algorithms.

### <span id="page-1-1"></span>How to execute it

#### <span id="page-1-2"></span>**Base requirement packages (Debian based distro)**

- git
- python3 (python3-dev, python3-pip)
- golang

#### <span id="page-1-3"></span>**Get the tools**

First, you need the data generator to create a synthetic dataset. The data generator used in this project is the following:

<https://github.com/Cloud-PG/dataset-generator>

With such a generator, you can create a dataset that has requests similar to the HEP context in which this project was born.

**Note**: all the Python commands refers to the Python 3 environment

# Create a folder for the whole project mkdir myProject cd myProject

```
# Download the repository
git clone https://github.com/Cloud-PG/dataset-generator.git
```
# Enter the project folder cd dataset-generator

# Install dependencies pip3 install -r requirements.txt

# Back to main project folder cd ..

Secondly, you can download the simulation environment:

# Download the repository git clone --branch v2.0.2 https://github.com/Cloud-PG/smart-cache.git # Enter the project folder cd smart-cache # Install the Utilities cd SmartCache/sim/Utilities pip3 install -e . cd ../../.. # Install the Probe module cd Probe python3 setup.py install cd .. # Install general requirements pip3 install coloredlogs colorama dash\_daq biokit # Back to main project folder cd ..

### <span id="page-2-0"></span>**Create a dataset**

You can use a preset config to generate a dataset with the following command:

python3 dataset-generator/dataset\_generator.py gen dataset-generator/configs/HighFreqDataset.json --dest-folder . /dataset

Of course, you can edit the HighFreqDataset. json file in the configs folder to customize your data generator. Here you can see an example of such a configuration:

```
{
     "seed": 42,
     "num_days": 365,
     "num_req_x_day": -1,
     "dest_folder": "HighFrequencyDataset",
     "function": {
         "function_name": "HighFrequencyDataset",
         "kwargs": {
              "num_files": 1000,
              "min_file_size": 1000,
              "max_file_size": 4000,
              "lambda_less_req_files": 1.0,
              "lambda_more_req_files": 10.0,
             "perc_more_req_files": 25.0,
              "perc_files_x_day": 1.0,
             "size_generator_function": "gen_random_sizes"
         }
     }
}
```
After the dataset creation, you will see the dataset files into the dataset folder in the main of the project.

#### <span id="page-2-1"></span>**Run the simulation**

First, you need to compile the simulator:

```
# Compile the simulator
python3 -m utils compile --release --fast
```
Then, you can get the simulator executable with the following command:

```
# Get simulator exec path
export SIM=$(python3 -m utils sim-path)
```
# Check simulator executable is working \$SIM help

After that, you can run a simulation using the datatset previously generated. To do this, you need to create a proper simulation config file, like the following:

```
--- # Simulation parameters
sim:
   data: ./dataset
   outputFolder: ./results/
   type: normal
   window:
     start: 0
     stop: 52
   region: it
   overwrite: true
   cache:
     # Use Reinforcement learning AI
     type: aiRL
     watermarks: false
     # Create a cache with 10G size
     size:
       value: 10
       unit: G
     bandwidth: 
       value: 1
       redirect: true
   ai:
     rl:
       epsilon:
         decay: 0.001
       addition:
         featuremap: ./smart-cache/featureMaps/rlAdditionFeatureMap.json
       eviction:
         featuremap: ./smart-cache/featureMaps/rlEvictionFeatureMap.json
```
#### Create the above config with the following command:

```
cat << EOF > simulation.conf.yaml
--- # Simulation parameters
sim:
   data: $(pwd)/dataset
   outputFolder: $(pwd)/results
   type: normal
   window:
     start: 0
     stop: 52
   region: it
   overwrite: true
   cache:
     # Use Reinforcement learning AI
     type: aiRL
     watermarks: false
     # Create a cache with 10G size
     size:
       value: 10
       unit: G
     bandwidth: 
       value: 1
       redirect: true
   ai:
     rl:
       epsilon:
         decay: 0.001
       addition:
         featuremap: $(pwd)/smart-cache/featureMaps/rlAdditionFeatureMap.json
       eviction:
         featuremap: $(pwd)/smart-cache/featureMaps/rlEvictionFeatureMap.json
EOF
```
#### Finally, run the simulation with:

\$SIM sim simulation.conf.yaml

#### <span id="page-3-0"></span>**Explore the results**

The simulation results will be stored in a folder named results/run\_full\_normal/aiRL\_SCDL2-onK\_10G\_1Gbit\_it/, that may change based on the simulation configuration file. The folder contains a .csv file with the simulation results and and other files containing some simulation statistics. You can load these results using a Python library like pandas or you can examine them using the dashboard from the Probe module:

```
python3 -m probe.results dashboard results
```
<span id="page-3-1"></span>Finally, the dashboard will be available at <http://localhost:8050/> by default. If you need a specific ip for the dashboard, you can set the proper parameter (e. g. -dash-ip 0.0.0.0).

# Annotated Description

N/A

### <span id="page-4-0"></span>References

- <https://github.com/Cloud-PG/dataset-generator>
- <https://github.com/Cloud-PG/smart-cache>

### <span id="page-4-1"></span>**Attachments**

N/A